# 引き算アフィリ

## テンプレートをダウンロードしよう

1 Copyright 株式会社アリウープ, All Rights Reserved.

## 目次

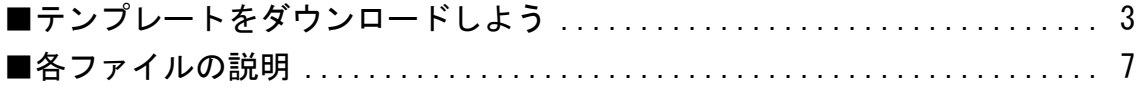

### <span id="page-2-0"></span>■テンプレートをダウンロードしよう

#### 【1】

まず、PPCアフィリエイト用のテンプレートをダウンロードしましょう。

#### ▼PC・SP テンプレート[王道編]

<http://afi-lab.com/case/k3-202/template-odo.zip>

#### 【2】

「vc-temp.zip」というファイルがダウンロードされます。

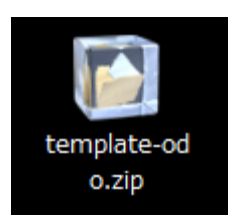

#### 【3】

zip ファイルなので解凍ソフトで解凍しましょう。

- ① 「template-odo.zip」を左クリックします。
- ② 左クリックしたまま解凍ソフトの上まで移動させます。
- ③ 左クリックを離します。

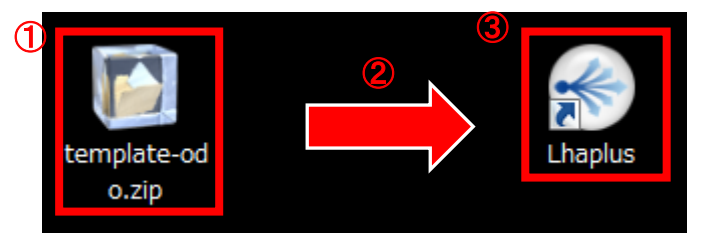

※解凍ソフトを使わないと不具合の原因になります。 必ず解凍ソフトを使って解凍してください。

※解凍ソフトをお持ちでない場合は下記のページよりダウンロードしましょう

#### ▼Lhaplus

<http://www.forest.impress.co.jp/library/software/lhaplus/>

#### 【4】

解凍できましたら、「PC・SP テンプレート[王道編用]」という ファイルが表示されます。

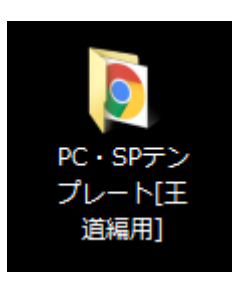

#### 【5】

ここで、「王道用サイト置き場」というファイルを新しく作ります。

デスクトップで右クリックし、「新規作成(X)」を選択し、

「フォルダー(F)」をクリックします。

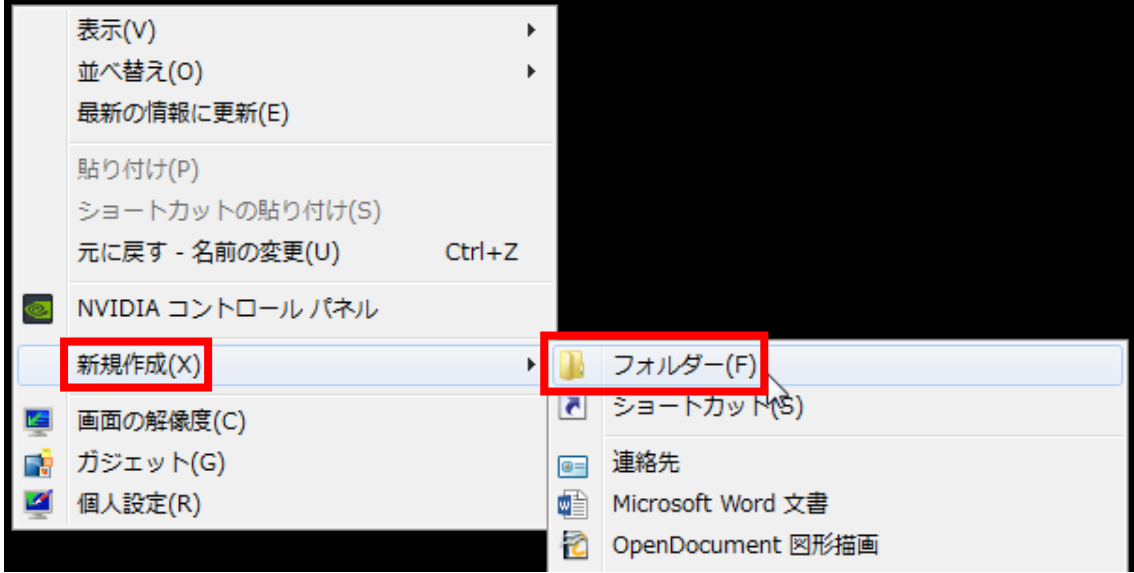

すると、このように新しいフォルダーが作成できます。

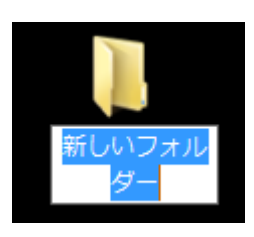

4 Copyright 株式会社アリウープ, All Rights Reserved.

#### 【6】

管理しやすいようにフォルダの名称を、 「王道用サイト置き場」に変更しておきましょう。

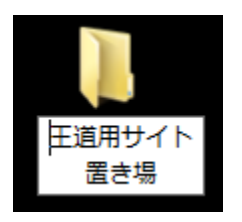

今後は、この「王道用サイト置き場」に 必要なファイルやデータを入れていきます。

パソコン上のどこに行ったか分からなくならないように、 分かりやすい場所(デスクトップなど)に常に表示しておくことをオススメし ます。

#### 【7】

さきほどダウンロードした「PC・SP テンプレート[王道編用]」フォルダを 「王道用サイト置き場」へ移動しておきましょう。

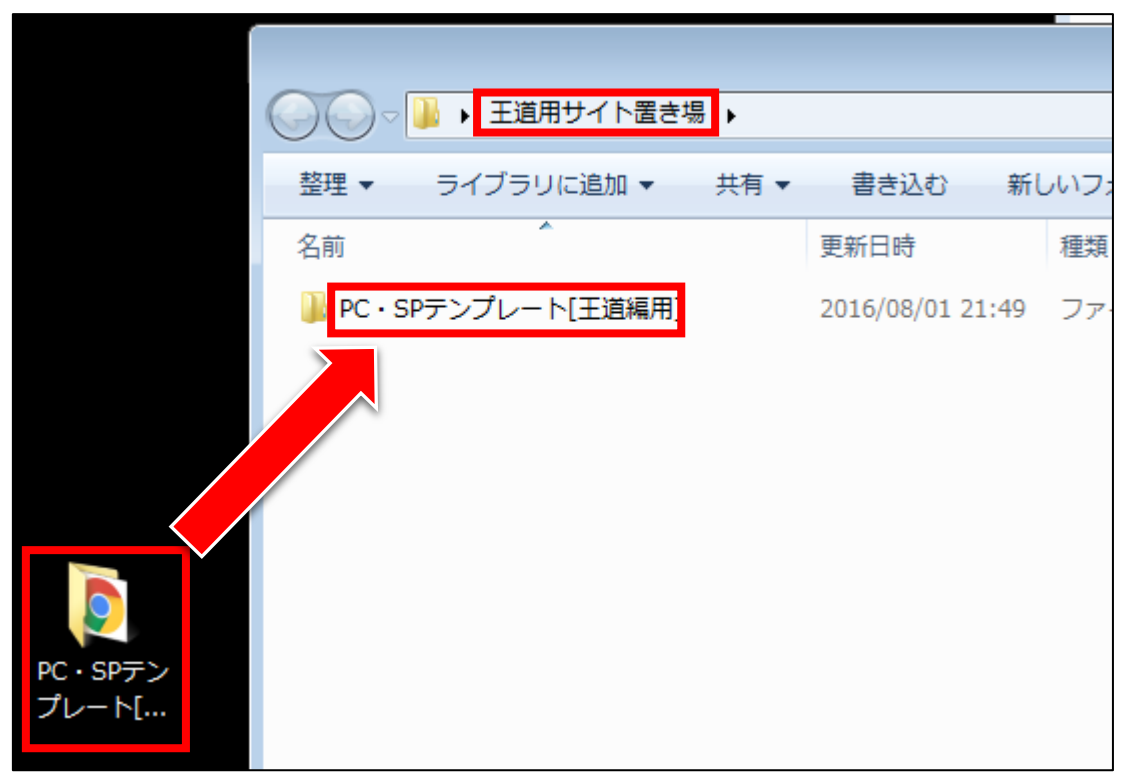

5 Copyright 株式会社アリウープ, All Rights Reserved.

#### 【8】

「PC・SP テンプレート[王道編用]」のファイルを開くと フォルダ7個と「tokutei.html」というHTMLファイルがあると思います。

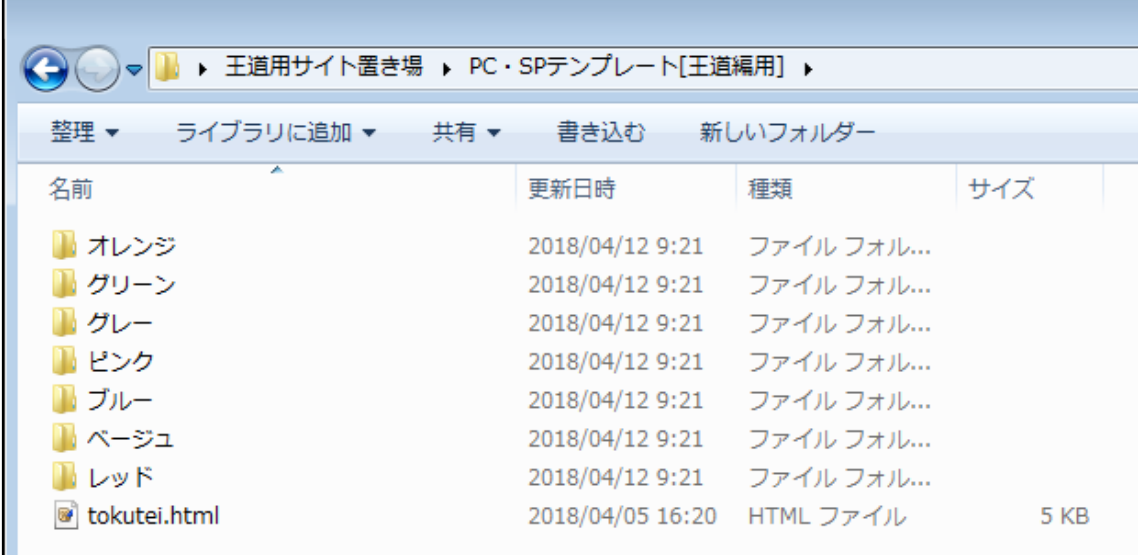

## <span id="page-6-0"></span>■各ファイルの説明

各フォルダに入っているファイルの簡単な説明をします。

「オレンジ」フォルダを開きます。

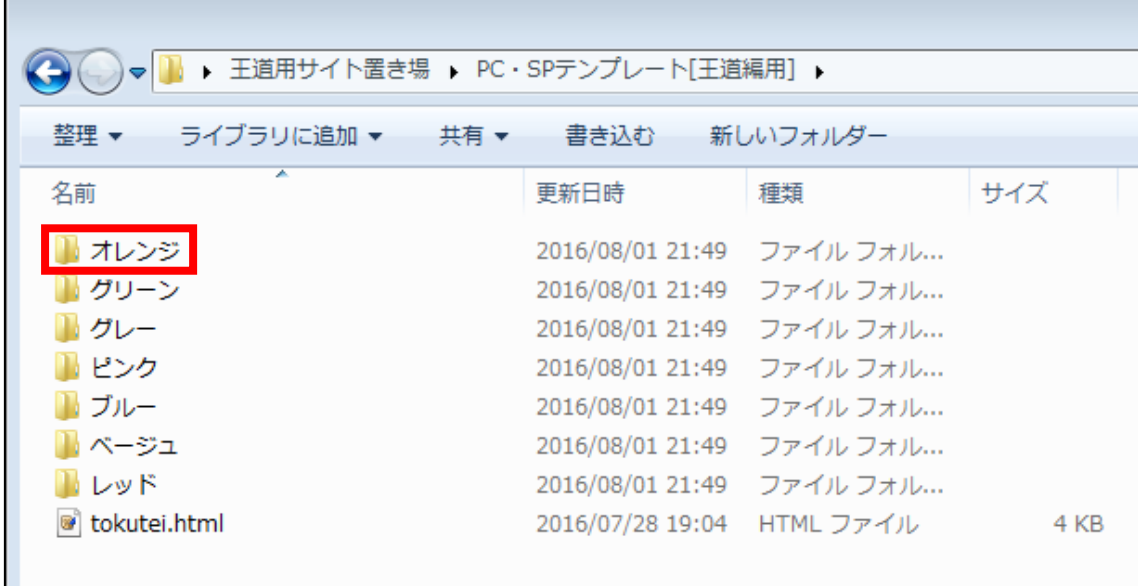

こちらがオレンジフォルダの中身です。 他の色のフォルダもファイル構成は同じです。

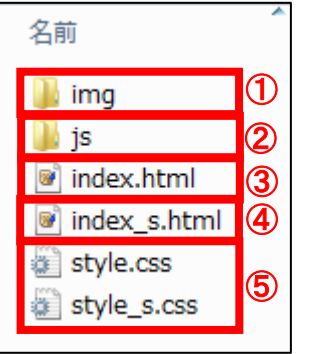

① 「img」フォルダ

「img」フォルダには、各種画像が保存されています。

今後、あなたが独自の画像をサイトに載せたいときは この「img」フォルダに画像を保存しましょう。

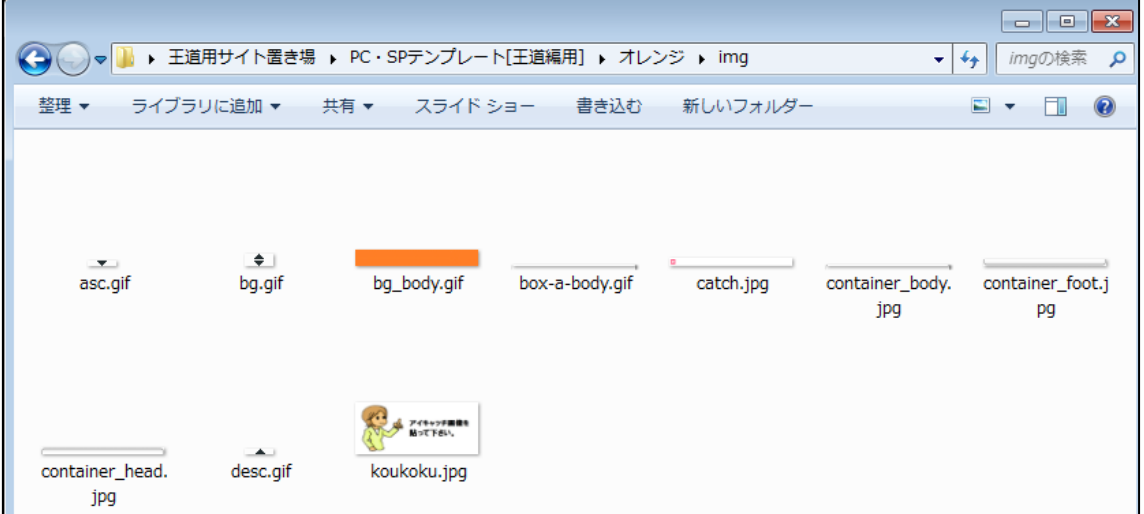

② 「js」フォルダ

HTMLサイトのデザインにおいて、

「並べ替え機能」に関するファイルです。

このファイルは編集する必要はないのでご安心ください。 ※変に編集してしまうと並べ替え機能がおかしなことになります ③ 「index.html」ファイル 「index.html」ファイルは、PCサイトです。 この「index.html」ファイル編集することでPCサイトが出来上がります。

④ 「index\_s.html」ファイル 「index\_s.html」ファイルは、スマホサイトです。 この「index\_s.html」ファイル編集することで スマホサイトが出来上がります。

⑤ 「style.css」「style\_s.css」ファイル

スタイルシートと呼ばれるもので、 HTMLサイトのデザインを指定するファイルです。

「style.css」がPC用、「style s.css」がスマホ用の スタイルシートです。

サイトを作成する上で編集する必要はないので、 ご安心ください。

以上でテンプレートの準備についての解説は終了です。

お疲れ様でした。